# Cortonwood Infant and Nursery School

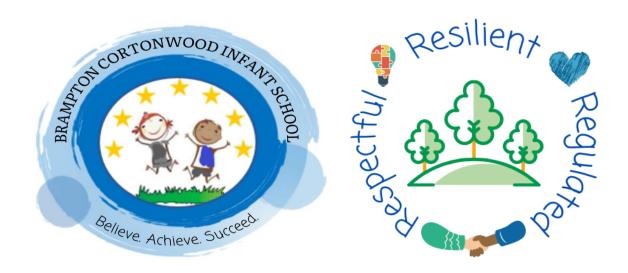

ICT progression of knowledge and skills across Early Years and Key Stage One

Sep 2022

# Progression of knowledge & skills within ICT

'A high-quality computing education equips pupils to use computational thinking & creativity to understand and change the world. Computing has deep links with mathematics, science, & Design Technology, & provides insights into both natural & artificial systems. The core of computing is computer science, in which pupils are taught the principles of information and computation, how digital systems work, & how to put this knowledge to use through programming. Building on this knowledge and understanding, pupils are equipped to use information technology to create programs, systems & a range of content. Computing also ensures that pupils become digitally literate – able to use, & express themselves & develop their ideas through, Information & Communication Technology – at a level suitable for the future workplace & as active participants in a digital world.' - The English National Curriculum for Computing.

# Intent

Our intent is that all pupils can understand & apply the fundamental principles & concepts of computer science, including abstraction, logic, algorithms & data representation. That they can analyse problems in computational terms, & have repeated practical experience of writing computer programs in order to solve such problems as well as evaluating & applying information technology, including new or unfamiliar technologies, analytically to solve problems. We also aim for pupils that are responsible, competent, confident & creative users of Information & Communication Technology.

# ICT taught through a topic approach

The breadth of our topic-based learning curriculum is planned to give pupils appropriate experiences both in & out of the school environment to develop as confident and responsible citizens through the world they live in. It is designed to provide rich cultural capital & provide them with the knowledge & skills to succeed in the future working world. It is delivered in a coherent, structured, practical curriculum that leads to a sustained mastery for all & a greater depth of understanding for those who are capable.

Our topic-based curriculum design is based on evidence from cognitive science; three main principles underpin it:

- Learning is most effective by repetition.
- Interweaving helps pupils to discriminate between topics & aids long-term retention.
- Retrieval of previously learned content is frequent & regular, which increases both storage & retrieval strength.

  In addition to the three principles, we also understand that learning can be invisible in the short-term & that sustained mastery takes time. Some of our content is subject specific, whilst other content is combined in a cross-curricular approach. Continuous provision, in the form of daily routines, replaces the teaching of some aspects of the curriculum (where appropriate) and in other cases, provides retrieval and practice for previously learned content.

The impact of our curriculum is that by the end of year 2, the vast majority of our pupils have sustained mastery of the content that is they remember it all through their learning experiences & are fluent in applying both learnt knowledge & skills to a wide variety of tasks & situations.

|                                                        | Domains                                                                                                    |                                                                                                    |                                                                                                    |  |  |
|--------------------------------------------------------|----------------------------------------------------------------------------------------------------|----------------------------------------------------------------------------------------------------|----------------------------------------------------------------------------------------------------|--|--|
|                                                        | e-Safety.                                                                                                    | Functional Skills.                                                                                                    | Information Technology: Computing.                                                                                                    |  |  |
|                                                        | Keeping children safe when using the internet.                                                                                                    | The correct physical use of technology and corresponding functions.                                                                                                    | The correct use of technology and it's corresponding functions.                                                                                                    |  |  |
| Smarties<br>& F1<br>children<br>will<br>know<br>how to | Composite:  > Know what to do if they see something they do not like online.  Components:  > Brainstorm ideas from other children who use the internet, making a mind map poster as a class. Include such things as Roblox (child open world game), Minecraft (child friendly                                                                                                    | Composite:  >Develop hand/eye co-ordination.  *Using their finger on interactive screen and seeing the corresponding action.  Components:  >Use the Interactive White Board, to add their own Monster Points under supervision. | Composite:  >Understand user command and corresponding result on screen  *iPad (and similar tablet) use of Apps  Components:  >Use iPads for learning games such as:  PlayHome Lite (iPad painting App)  Twinkl Creation Studio (iPad painting App)  Dino Fun (iPad basic touchscreen game) Code- |  |  |
|                                                        | exploration and building game), YouTube (video search and play), Google (search engine).  Respond if they saw something scary on those above platforms – encourage children to seek a trusted adult immediately and the adult can 'fix it' and 'take the scary things away'.  Deal with unconfortable situations online such as never continuing online if something scares the,!  Be ask who their trusted adult is – if a child is unsure staff will advise them that ALL SCHOOL ADULTS are trusted adults who they can tell anything – if at home, a parent or older sibling. | >Use Microsoft PAINT to basic mark make, including colour, different tools and brush width.  Be suitably challenged the with the complete tool package on Microsoft PAINT or the freestyle App on Interactive Whiteboard.       | a-pillar (iPad basic control game) to practise hand/eye co-ordination.                                                                                                    |  |  |

| F2                       | Composite:                                                                                        | Composite:                                           | Composite:                                                                |  |
|--------------------------|---------------------------------------------------------------------------------------------------|------------------------------------------------------|---------------------------------------------------------------------------|--|
| children<br>will<br>know | >Know that information to help us learn can be found online and where to find it (search engine). | >Develop hand/eye co-ordination.                     | >Have basic knowledge of algorithms and direction                         |  |
| how to                   | >Be introduced to passwords and their use.                                                        | >Develop keyboard/computer skills                    | >Understand user command and corresponding result on screen.  Components: |  |
|                          | Components:                                                                                       | Components:                                          |                                                                           |  |
|                          | >Respond to leading questions:                                                                    | >Use <mark>Apps</mark> on the iPads such as          | >Use the following Apps on the iPads, children                            |  |
|                          | Q. If I need to know an answer to a tricky                                                        | Paintpad,                                            | can practice basic <mark>algorithms</mark> (telling a                     |  |
|                          | question or if I need to research something,                                                      | Pick a Pair,                                         | computer/device to do an action and the                                   |  |
|                          | what could I do? (children may say 'ask a                                                         | Robo Math,                                           | computer/device following those instructions).                            |  |
|                          | grown up' or 'ask Alexa') – steer towards                                                         | Twinkl Creation Studio                               | · · · · · · · · · · · · · · · · · · ·                                     |  |
|                          | independence, Google/Kidrex (a child friendly                                                     | 100 Animals Words for Babies and                     | Beebot – press a direction button to get the                              |  |
|                          | search engine that filters out harmful search                                                     | Toddlers children can practice finger to             | Beebot to the flower, then press GO. Each press                           |  |
|                          | results).                                                                                         | screen correspondence.                               | of an arrow represents one step for the Beebot.                           |  |
|                          | Q. Who has heard of <mark>Google</mark> ? Explain that it is                                      | Encourage slow, accurate movements and               | The levels increase in difficulty.                                        |  |
|                          | a search engine that is like a book with all of                                                   | explanations of actions from children.               | Code-a-pillar – slightly more difficult than the                          |  |
|                          | the answers to any questions! Although                                                            | Question:                                            | Beebot App, Code-a-pillar uses the same output                            |  |
|                          | sometimes contains mature content not suitable                                                    | "What have you done?"                                | to follow a path from the start to the finish line.                       |  |
|                          | for children.                                                                                     | "How have you done that?"                            | Coding Safari – build the path to connect the                             |  |
|                          | Q. Who has heard of Kidrex? Kidrex is a child-                                                    | "Why did this happen?"                               | animal to the waterhole/cave/palm tree. This is                           |  |
|                          | safe search engine that blocks any                                                                | "What else can you do?"                              | using a simple <mark>algorithm</mark> to complete the task.               |  |
|                          | scary/harmful content from children. We use in                                                    |                                                      | Code Karts – by dragging a directional block to                           |  |
|                          | school.                                                                                           | Encourage App exploration and further                | the <mark>coding</mark> area at the top of the screen, users              |  |
|                          | Load up the internet > google > Kidrex. Type in                                                   | knowledge of the Apps on the iPad. Link to           | can move the race car to the finish line. Levels                          |  |
|                          | questions relating to current learning in class.                                                  | home Apps and encourage chat about online interests. | increase in difficulty.                                                   |  |
|                          | Components:                                                                                       | Components:                                          | Components:                                                               |  |
|                          | >Use <mark>Passwords</mark> and that they are a type of                                           | >Use the ICT suite and classroom                     | >Use Beebots (control, directional language &                             |  |
|                          | 'lock and key' for your <mark>online information</mark> ! If                                      | computer, to be taught capital letters on            | programming)                                                              |  |
|                          | you have something you want to keep safe,                                                         | the <mark>keyboard</mark> and the corresponding      | >Understand the connection between wanting                                |  |
|                          | you might put it in a cupboard and lock the                                                       | function when a <mark>key</mark> is pressed.         | the Beebot to go forward and <mark>commanding</mark> the                  |  |
|                          | door with a key. This means nobody can get to                                                     |                                                      | Beebot to go forward.                                                     |  |
|                          | your things. It keeps them safe. A password                                                       | >Type out the alphabet in <mark>CAPS</mark> and then |                                                                           |  |
|                          | keeps your things safe on the internet and                                                        | in lowercase.                                        | Session 1: Introduction to the Beebot – a floor                           |  |
|                          |                                                                                                   |                                                      | robot that does what it's told to. Practice                               |  |

|                                              | keeps things locked away where only you know the key – the code, the password.  Create an individual poster about the things you would like to keep safe behind a lock and key – some real-life objects (toy, money, crystal!) and some online (game access, work, bank details) and explain why those should be password protected.                                                                                                    | >Type their own name including SPACE bar (adult to print as evidence).  >Use phonics style sounding out to create basic, adult led sentences including capital letter, e.g. "Max has a red top"                                                                                                    | forwards (one step), backwards (one step), left (one step) and right (one step). Explain that Beebot will not do a step unless it is told to. Move on to each direction 2 steps and then three steps.  Q. "Why hasn't the Beebot done what it wants to?" A. Because we are in control and telling it what to do.  Follow up sessions: Set tasks where children have to problem solve getting a Beebot from point A to point B. Use Beebot cards & mats (ICT cupboard) to encourage forward computational thinking. Increase difficulty where necessary. |
|----------------------------------------------|----------------------------------------------------------------------------------------------------|----------------------------------------------------------------------------------------------------|----------------------------------------------------------------------------------------------------|
| Year 1<br>children<br>will<br>know<br>how to | Composite:  >Understand the use of a password and the importance of keeping it secret.  >Understand the school's e-Safety code (SMART) and each practice.                                                                                                    | Composite:  >Develop hand/eye co-ordination with the mouse.  >Develop keyboard skills.                                                                                                    | Composite:  >Understand what algorithms are and how they are implemented.  >Use logical reasoning to predict the behaviour of simple programs.  >Recognise common uses of information technology beyond school.                                                                                                    |
|                                              | Components:  >Use the 'Perfect Passwords' worksheet from Twinkl, children should follow the steps to create a memorable password and to list things that they would password protect.  (https://www.twinkl.co.uk/resource/t2-i-117- perfect-passwords-activity-sheet)  >e-Safety Components: >Week 1: (S rule) S=Safe Use the package, work through the slides for the 'S rule'. Relate to experiences to make information more relatable and real life, for | Components:  >Select the correct keys for typing and to be made aware of keyboards showing all CAPS but when the key is pressed it will type the corresponding lowercase letter.  >Use the SPACE bar for finger spaces. Children to type numbers 0-20.  >Type simple sentences such as 'I like cats and dogs' to practice typing skills. | Components:  > Week 1: Beebot App Use the Beebot iPad App children are to familiarise themselves with directional language (forward, backwards, left and right). The Beebot will only follow the instructions given to it – this is called an algorithm, giving a device a set of instructions to follow. The Beebot App progresses through levels, increasing in difficulty. Advise children who find it difficult to think one step at a time and logically direct the Beebot.  > Week 2: Beebot                                                      |

example; "Little Sally is on Roblox and a message comes through asking her for her personal information – she gives it because this person plays Roblox with her every day. The person isn't who they say they are – clones the details, puts Sally in danger" etc.

Pause video for talks: 02.15s /03.45s

Stop video to return to slides: 12.02s

Slide 8: Activity – using teaching tool SAFE poster as WAGOLL and create own posters – explain word bank on slide.

>Week 2: (M rule)... M=Meet
Use the package, work though the slides for the
'M rule'. Relate to experiences to make
information more relatable and real life, for
example; "Sally is back on Roblox and a
message comes through from another contact.
Sally ignores it and the messages start turning
nasty. Sally is being cyberbullied.
Pause video for talks: 02.03s/03.22s/07.33s
Stop video to return to slides: 09.06s
Slide 12: Activity – groups of 3 (1x child actor,
1x stranger actor & 1x safe adult actor) and act
out similar scenarios – explain word bank on
slide.

>Week 3: (A rule)... A=Accept
Use the package, work through the slides for
the 'A rule'. Relate to experiences to make
information more relatable and real life, for
example; "Sally is now on a new game online
and every now and then a pop-up fills her
screen, it says she has won 100 new teddies!
She is so excited and runs to tell her mum who
is too late to stop the hackers from stealing all
of the personal information on the device – the
pop-up was a trick to steal from Sally!"

familiarise themselves with the algorithms to successfully complete a Beebot challenge, now the physical use of Beebot (ICT cupboard) can be used in the same way. Using the challenge cards (ICT cupboard), create a track for Beebots to follow once instructed by the children. Progress to using the Beebot floor mat (ICT cupboard) for independent algorithm following by placing the Beebot on the mat and asking children to go from Point A to Point B.

Pause video for talks: 01.53s/03.23s Stop video to return to slides: 09.36s Slide 16: Activity – 4x groups, 5x post-it notes per group, write TRUE & FALSE facts (eg; 'always click WINNER pop-ups!) – explain word bank on slide.

>Week 4: (R rule)... R=Reliable Use the package, work through the slides for the 'R rule'. Relate to experiences to make information more relatable and real life, for example; "Sally is doing her homework and is using Google to research about sloths. She finds some funny facts and adds them to her work. Did you know sloths are really fast when nobody is watching?! Sally hands her homework in and is in trouble for putting FAKE FACTS on her work - she never checked her facts against 3 different websites." Pause video for talks: 02.02s/05.40s/06.55s Stop video to return to slides: 10.15s Slide 20: Activity – individual posters about fake news. Animal name in centre of paper with TRUE and FALSE facts around it. Include 'key' on poster and use interactive display sloth poster as WAGOLL.

>Week 5: (T rule)... T=Tell
Use the package, work through the slides for
the 'T rule'. Relate to experiences to make
information more relatable and real life, for
example; "Sally has been playing with her
friends at school and one of them mentioned a
game they like to play. It sounds cute and
harmless so Sally googles it when she gets
home and is shocked when the game is
actually scary and Sally is very afraid."
Pause video for talks: 01.45s/03.35s/05.40s

Stop video to return to slides: 09.05s Slide 24: Activity – Individual poster about safe adults that children can talk to. Use 'Mr Savage' poster from interactive display as WAGOLL. Complete ALL slides on package to conclude the e-Safety package. Emphasise that ALL school staff are safe people. Components: Components: > Search for images using Kidrex related to > Sphero Week 1: Use the Sphero balls (ICT cupboard), current topic. Children to copy/paste (using the right and an iPad - children are to learn how to click option) on to Microsoft Word control a Sphero remotely. To do this, they must document and to type related facts using create algorithms for the ball to follow. research via the Kidrex search engine. Fact

sheet to include CAPS, punctuation and spacing.

To wake a Sphero tap or gently shake the ball once the iPad App has started. This will link the 2 devices.

Once the devices are linked, press PLAY on the iPad to gain access to the Sphero dashboard.

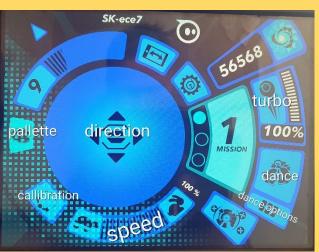

Sphero dashboard

The first step for any Sphero session is to calibrate the device. On the bottom left of the dashboard is the CALIBRATION option. Pressing this option will initiate a light on the Sphero ball - this is its "eye" - Sphero must always be looking at where its instructions are coming from - the iPad. To calibrate, hold your finger on the screen and rotate the ball until Sphero is looking at you. (This step may have to be repeated during the session if Sphero is not following correct instructions – this is due to the electrical interference and other devices in school). Children can then move Sphero LEFT, RIGHT, FORWARDS and BACKWARDS by dragging their finger on the DIRECTION part of the dashboard. This session should be used allowing the

children to familiarise themselves with that control.

Week 2: Start with calibration. Further investigate the different options on the dashboard – PALLETTE which changes Sphero's colour, SPEED where Sphero follows the command of fast or slow, DANCE which when pressed makes Sphero do a pre-programmed dance and DANCE OPTION where the user can select different dances for Sphero to do.

Week3: Start with calibration. Create an obstacle course for children to guide Sphero through. Children are to stay stood/sat in one place and control Sphero via the iPad App. Have the obstacle course marked on the floor with masking tape which changes directions, has colour matching cards (where children have to stop Sphero and use the PALLETTE function to match the colour of the card before continuing), dance cards (where children use the DANCE function to use the card as Sphero's dance floor) and a finish line.

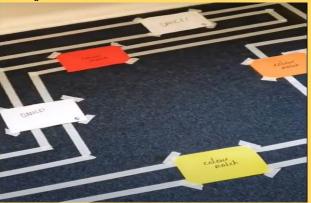

An example of the obstacle course

| <br>                                                                                                    |  |
|----------------------------------------------------------------------------------------------------|--|
| Components:<br>>Week 1:                                                                                                    |  |
| <ul> <li>Log on, accessing Google (double click left mouse button) and search 'Kidrex', research facts from their current topic (e.g., explorer/location/famous person/plant) and to type up into a (Microsoft WORD) fact sheet using previously taught typing skills (such as SPACE, CAPS/lowercase and spelling), SAVE.</li> <li>Subsequent weeks:</li> <li>Continuation of week 1 work.</li> </ul>     |  |
| Components:  >Use PAINT, to navigate the programme using the different tools available:  1. brushes (including brush, calligraphy, spray paint, oil brush, marker, crayon, pencil and watercolour)  2. widths (using the SIZE option (five horizontal lines of varying widths)  3. colour change (using the palette options on the top right of the screen)  4. shape (next to brush selection)  5. erase |  |
| Children to familiarise themselves with touch pad control – where they click and drag, the cursor will go.  Children to paint and label a picture related to current topic (e.g.,                                                                                                    |  |
| plants/explorer/location)                                                                                                    |  |

Year 2 children will know how to...

# Composite:

>Follow and share the school's e-Safety code (SMART) and give reasons why we follow this code to others.

File path: SERVER-e-safety-SMART lessons Resources (inc. planning): Interactive display in ICT suite with colour coordinated stickers. \*\*USE LAMINATED PLANNING ON INTERACTIVE DISPLAY IN ICT SUITE FOR ALL SESSIONS\*\*

# Components:

>Week 1: (S rule)... S=Safe

Use the package, work through the slides for the 'S rule'. Relate to experiences to make information more relatable and real life, for example; "Little Sally is on Roblox and a message comes through asking her for her personal information – she gives it because this person plays Roblox with her every day. The person isn't who they say they are – clones the details, puts Sally in danger" etc.

Pause video for talks: 02.15s /03.45s

Stop video to return to slides: 12.02s

Slide 8: Activity – using teaching tool SAFE poster as WAGOLL and create own posters – explain word bank on slide.

>Week 2: (M rule)... M=Meet
Use the package, work though the slides for the 'M rule'. Relate to experiences to make information more relatable and real life, for example; "Sally is back on Roblox and a message comes through from another contact. Sally ignores it and the messages start turning nasty. Sally is being cyberbullied.
Pause video for talks: 02.03s/03.22s/07.33s
Stop video to return to slides: 09.06s

# Composite:

- >Develop hand/eye co-ordination with mouse
- > Develop keyboard and computer skills.

# Composite:

- >Understand what algorithms are and how they are implemented using computational thinking
- >Create and debug simple programs.
- >Use technology purposefully to create, organise, store, manipulate and retrieve digital content.

#### Components:

>Uss Microsoft Word and Kidrex, children to research their current topic (e.g. explorers, famous people, locations etc) and create a fact file.

#### Week 2:

 Log on, type their name (including CAP letter and SPACE), changing the font size and colour.

#### Week 3:

 Independently log on, open WORD, typing their name multiple times (including CAP letter and SPACE) and changing lont.

#### Week 5:

• Independently log on, open WORD, typing their name, changing colour/size/font, underline and create a list of 'My 10 favourite things'.

#### Week 6:

 Independently log on, open WORD, type their name (including CAP letter and SPACE), change colour/size/font, changing to BOLD, CAPS, full stops, finger spaces, type a piece 'All About Me'.

# Components:

>Scratch.

Login: BCIscratchers (p/w: Welcome123!)

Week 1: Use WAGOLL of the underwater scene, explain to children they will make one similar and use correct vocabulary of: Sprite (the actor), Backdrop (the stage), Algorithm (the script/instructions for the actor), Coding Blocks (puzzle pieces that click to form an algorithm) and Debug (correcting errors in an algorithm). Provide each child with unique login and password (connected to Class) and show them how to login. Go to CREATE, hover over BACKDROPS and go to PAINT. Convert to BITMAP. Using paint tools, create an underwater scene with NO SPRITES. At the end of the session FILE>SAVE AS>child's name.

Week 2: Create 2 Sprites (actors) by loading up last week's project ('My Stuff' file on the top right hand of the Scratch screen once logged in). 'SEE INSIDE' project to edit. Hover over Sprite icon (cats head) on the bottom right of the screen and select the PAINT option. Convert to BITMAP. Using paint tools, create an underwater character in detail – show how to change

Slide 12: Activity – groups of 3 (1x child actor, 1x stranger actor & 1x safe adult actor) and act out similar scenarios – explain word bank on slide.

>Week 3: (A rule)... A=Accept Use the package, work through the slides for the 'A rule'. Relate to experiences to make information more relatable and real life, for example; "Sally is now on a new game online and every now and then a pop-up fills her screen, it says she has won 100 new teddies! She is so excited and runs to tell her mum who is too late to stop the hackers from stealing all of the personal information on the device – the pop-up was a trick to steal from Sally!" Pause video for talks: 01.53s/03.23s Stop video to return to slides: 09.36s Slide 16: Activity - 4x groups, 5x post-it notes per group, write TRUE & FALSE facts (eg; 'always click WINNER pop-ups!) – explain word bank on slide

>Week 4: (R rule)... R=Reliable
Use the package, work through the slides for
the 'R rule'. Relate to experiences to make
information more relatable and real life, for
example; "Sally is doing her homework and is
using Google to research about sloths. She
finds some funny facts and adds them to her
work. Did you know sloths are really fast when
nobody is watching?! Sally hands her
homework in and is in trouble for putting FAKE
FACTS on her work – she never checked her
facts against 3 different websites."
Pause video for talks: 02.02s/05.40s/06.55s
Stop video to return to slides: 10.15s

#### Week 7:

 Independently log on, open WORD, type their name (including CAP letter and SPACE), typy full date (including CAP for month), typy about Daisy Makeig-Jones, typing fluency, SAVE document. shades in palette for texture by sliding the slider of the colour from lighter to darker - again using Mr Savage's as WAGOLL.
At the end of the session
FILE>SAVE. (This will save any edits done in this session onto the original project)

Week 3: Login and use Mr Savage's WAGOLL to show the end result of the project – the movement, the sound, the speech and the control. Press 'SEE INSIDE' to see the coding blocks and algorithms.

Explain that the tray on the left-hand side is full of instructions for the Sprite and it is our job to make those instructions make sense. Investigate

of instructions for the Sprite and it is our job to make those instructions make sense. Investigate the tray and the coloured pieces of coding. Explain that a Sprite will not do anything unless it is <u>told to</u> and it will only do <u>what</u> it is told to – like an actor on a stage, it needs a script to follow. Children to copy WAGOLL but be told what each coding block is doing and why we are using it – when one algorithm is complete read it: "So now we are telling our Sprite that when I press go..." and run your finger on <u>every</u> coding block and explain its function. Their turn to press go and see theirs in action.

Complete all steps for <u>both</u> Sprites by clicking on Sprite 2 and seeing its code. Copy. Play.

At the end of the session

Week 4: Use the 'Scratch Cards' allow for a free session of coding exploration. No login required, go to CREATE and follow the instructions on the cards, share WAGOLL's from different children when successful. Cards are step-by-step colour coordinated guides.

FILE>SAVE. (This will save any edits done in

this session onto the original project)

Slide 20: Activity – individual posters about fake news. Animal name in centre of paper with TRUE and FALSE facts around it. Include 'key' on poster and use interactive display sloth poster as WAGOLL.

>Week 5: (T rule)... T=Tell Use the package, work through the slides for the 'T rule'. Relate to experiences to make information more relatable and real life, for example; "Sally has been playing with her friends at school and one of them mentioned a game they like to play. It sounds cute and harmless so Sally googles it when she gets home and is shocked when the game is actually scary and Sally is very afraid." Pause video for talks: 01.45s/03.35s/05.40s Stop video to return to slides: 09.05s Slide 24: Activity – Individual poster about safe adults that children can talk to. Use 'Mr Savage' poster from interactive display as WAGOLL. Complete ALL slides on package to conclude the e-Safety package. Emphasise that ALL school staff are safe people.

|                        | MEANING                                                                                   | WALK THROUGH                                                                                                    | ACTIVITY                                                                                                    | WRAP UP                                                                                                    | RECAP                                                                                                    | REQUIRED RESOURCES                                                                                                    |
|------------------------|-------------------------------------------------------------------------------------------|----------------------------------------------------------------------------------------------------|----------------------------------------------------------------------------------------------------|----------------------------------------------------------------------------------------------------|----------------------------------------------------------------------------------------------------|----------------------------------------------------------------------------------------------------|
| S<br>Slides:<br>1-9    | SAFE. Keeping personal Information safe and not sharing any unline                        | Work through slides 1 – 7, then watch the vides linked on the slide. Pause video at following times to discuss & note on each (02.15*/08.45s STOP 12.00* — meet fulde.                                                                                                    | SLIDE R. Activity (Literat) Uso teaching teal SAFE poster - show it as WAGOLL. Explain WORD BANK on slide.                                                                  | Poster storacese.<br>Side 9.                                                                                  | C. What do you know?<br>C. What does S stand for?<br>C. What is personal<br>information?                                            | Teaching tools: ORTEN & MULTI SAFE poster / A4 white paper (1 each) / Fet Tips / Golden Bule poster.                                                                                     |
| M<br>Sitcles:<br>10-13 | MEET. Do not meet people you coline know online.                                          | Work through slides 10 – 11, then watch the vides linked on the slide, Pause video at following times to discuss & note on east: 02.03s / 03.22s / 07.33s STOP 09.06s – next slide.                                                                                                    | SUDE 12, Activity (10mins)<br>Groupp of 8: 1x child, 1x<br>critine stranger, 1x<br>acult/parent, Explain WORD<br>BANK on side.                                              | Act out scenario in<br>front of rest of<br>group. Writee for<br>every key word<br>from WORD BANK.<br>Side 11. | C, Who shouldn't you<br>meet? Why? C. Who<br>would you tell if something<br>upsets you?                                             | Teaching tools: ELUE & MULTI Calden Hule poster.                                                                                                    |
| A<br>Slides:<br>14-17  | ACCEPT. Accepting unknown files (in, photos/activos/links) is dangerous. Potostial virus. | Work through slides 14-15,<br>then worth the virce linked<br>on the slide. Pause video at<br>following times to discuss and<br>note on coord:<br>01.54s / 03.24s<br>\$100 (19.0s) med slide.                                                                                                    | SUDE 16, Activity (10mins).  4x groups, Dr Poot R notes per group, write some true and faces facts. High "decays citik WINNER gog up"s". Explain WORD BANK on slide.        | Carousel groups to<br>scrt TRUE & FALSE<br>asswors from other<br>groups.<br>Side 17.                          | C, What should you do if<br>there's a pop up?<br>C. Can you accept<br>familyfred life (need links?<br>Why?                          | Teaching tools: PURPLE & MULTI TRUE & FALSE cards / Poor It notes / Pencil (1 each) / Coldine falle postes.                                                                              |
| R<br>Slides:<br>18-21  | RELIABLE. Check 3 metrol en for retiable information — so much FAKE NEWS!                 | Work through slides 18-19, then world the voleta linked on the slide. Pause video at tollowing times to discuss and note on easel: 02-00-\(\)(05.45 \), \(\)(05.45 \), \(\) | SUDE 20. Activity (10mins) Individual province About 1 ANI. NEWS. Asimal name is carbin of page, thus & raise facts around. Include Yoy' on poster, Shith profes as WASOLL. | Poster showcase.<br>Side 21.                                                                                  | C. How many different<br>verballes should you use?<br>C. Should you post "fake<br>news?" Why?                                       | Teaching tools: GRANGE B. MULTI<br>Scoti poster / A4 paper (1 each) / Felt Tips /<br>Rulters / Goldon Ruls poster.                                                                       |
| T<br>Sitcles:<br>23-26 | TELL Tell an adult if Something andre is womyng, upsetting, angoring you.                 | Work through sides 22-23, then with the video level on the side. Passe often at toloraing times to discuss and note on casel: 01.455/00.356/03.405. \$100.09.055   next side.                                                                                                    | SUDE 24. Activity (10 mins) Professional process above sufficient can talk to. Show Mr Savage poster as WASORL temphrase that Att. volumi staff are safe.                   | Poster showcood.  Filide 2S.  "BUT WART - THIS IS SMART WITHIN A.  HEART" Shide 26.                           | Activity (Limins), SMART<br>column poster.<br>Infferences between key<br>words & this sentences,<br>unat each lotter stands<br>for. | Tasking tools: RED & MULTI  Mr Savige on Faishook protee / Art Mark matter (replied for its early) / felt tips / Basin SMART Coolern poetro (cooled for its each / Colden Bales poetro.) |

SMART planning in ICT suite

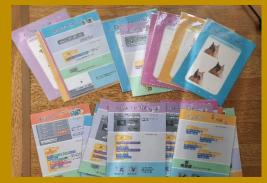

Scratch Cards

Week 5: Use all prior knowledge, independently to create a Scratch project. Project booklets are in the Scratch File (in the ICT cupboard). Use Mr Savage's WAGOLL to explain each step. Step 1: Draw a character /Sprite (in colour) Step 2: Brief storyboard of what will happen Step 3: 'Shopping List' of required coding blocks to allow step 2 to happen. Have 'Scratch Cards' available for algorithm help.

Week 6: Login and create new Scratch project based on the plan created in the Project Book. At the end of the session FILE>SAVE AS>child's name IND.

# Week 1:

 Independently log on, open saved document, continuing with Daisy Makeig-Jones work with change of colour text. SAVE every sentence

#### Week 2:

 Add photographs to Daisy Makeig-Jones work, using Kidrex to research facts, copy/paste into document, SAVE, PRINT

# Week 3:

 Type a list of questions to use Kidrex to answer, use of '?', e.g. "how many tigers are there in the world?" and "who invented the light bulb?", SAVE.

# Week 4:

 Open Google > Kidrex, type in questions to search bar, locating answers (search results), changing between open windows (WORD and Google)

#### Week 5:

• Continuation of week 4

#### Week 6:

 Use the internet to access different websites such as Kidrex/YouTube/Top Marks / Scratch

# Week 7:

• Use different websites to accesses full of games.

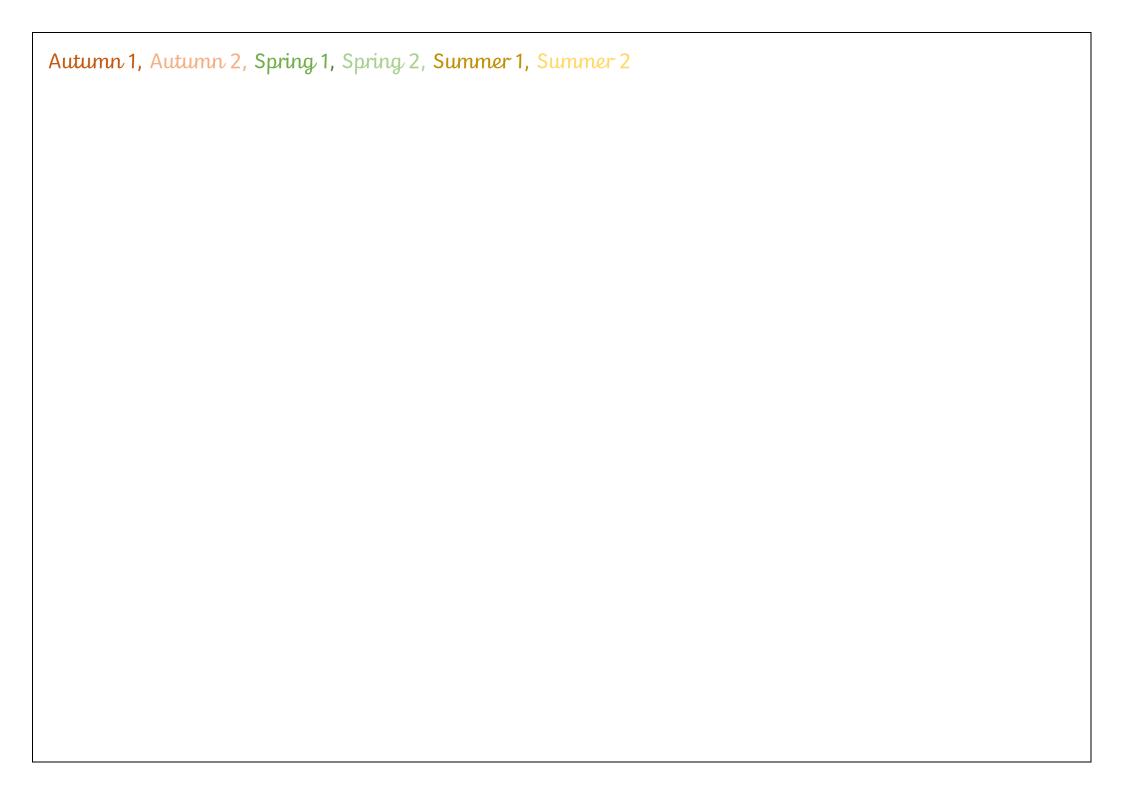